# **How to publish your Embark results?**

We would like you to make the results of your Embark available to the public. But, it's not required. However, if you don't want to make the results public, please do share them for research purpose. In that case the results will be used for the population analysis, but will stay anonymous. At the bottom of this document you will find a way to do that.

# **How to publish your Embark results on Facebook?**

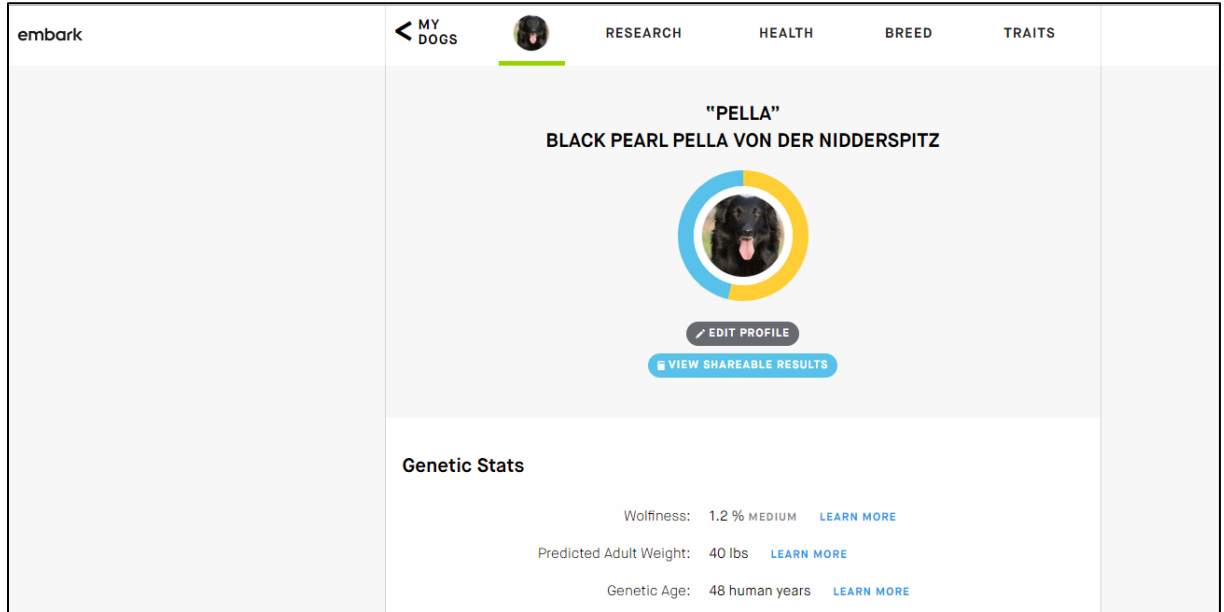

#### If you see this page:

Click on the grey button "edit profile" underneath the picture of your dog and then scroll down. At the bottom of the page you will see this:

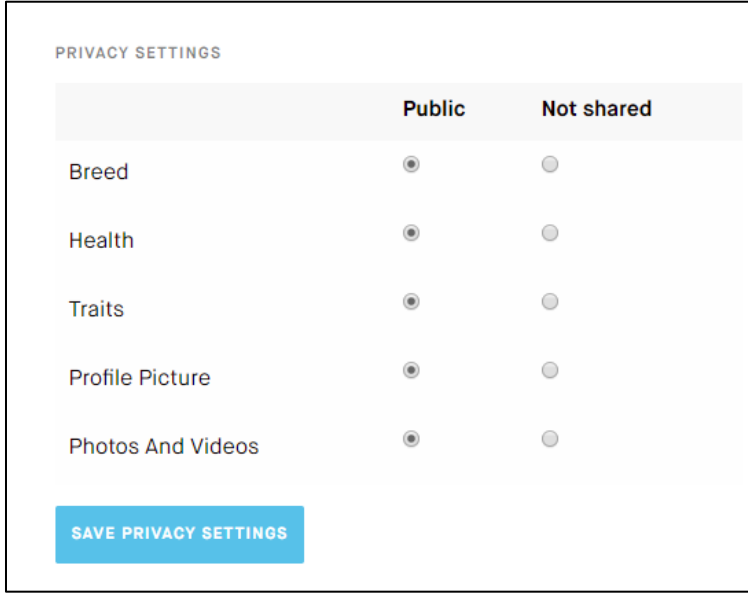

To share all results, set all choices to Public and then save the privacy settings. Scroll up to the top and close the setting page by clicking the cross in the upper right corner.

## Then you are back at this page:

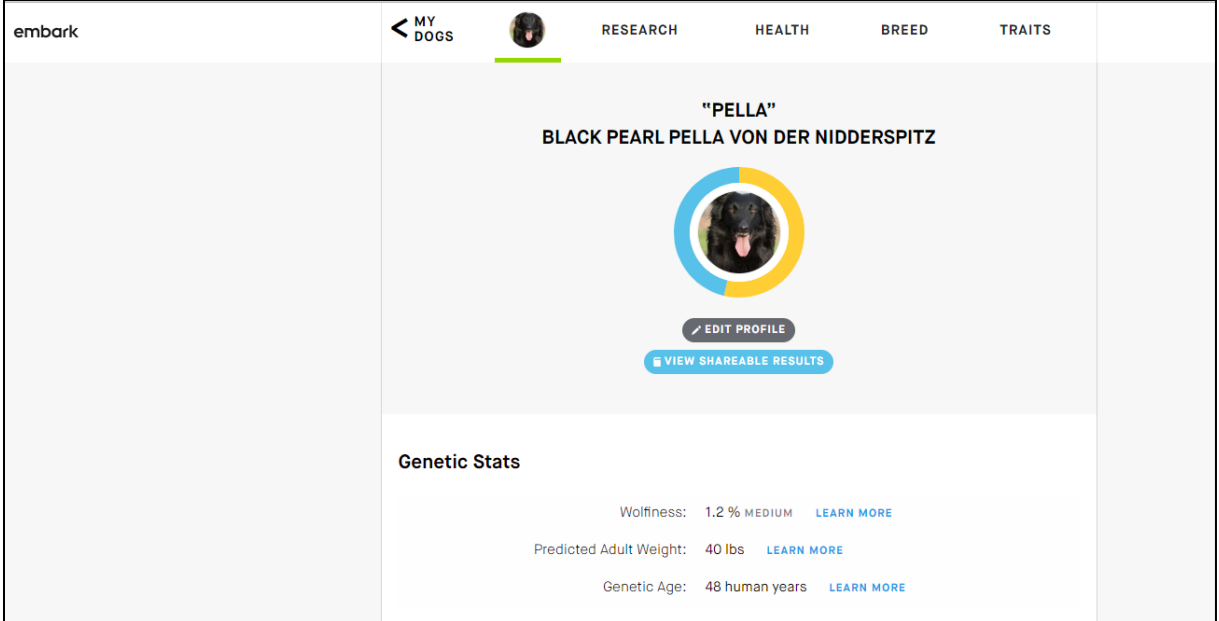

Click on the blue button "view sharable results" underneath the picture of your dog.

# Clicking will take you to this page:

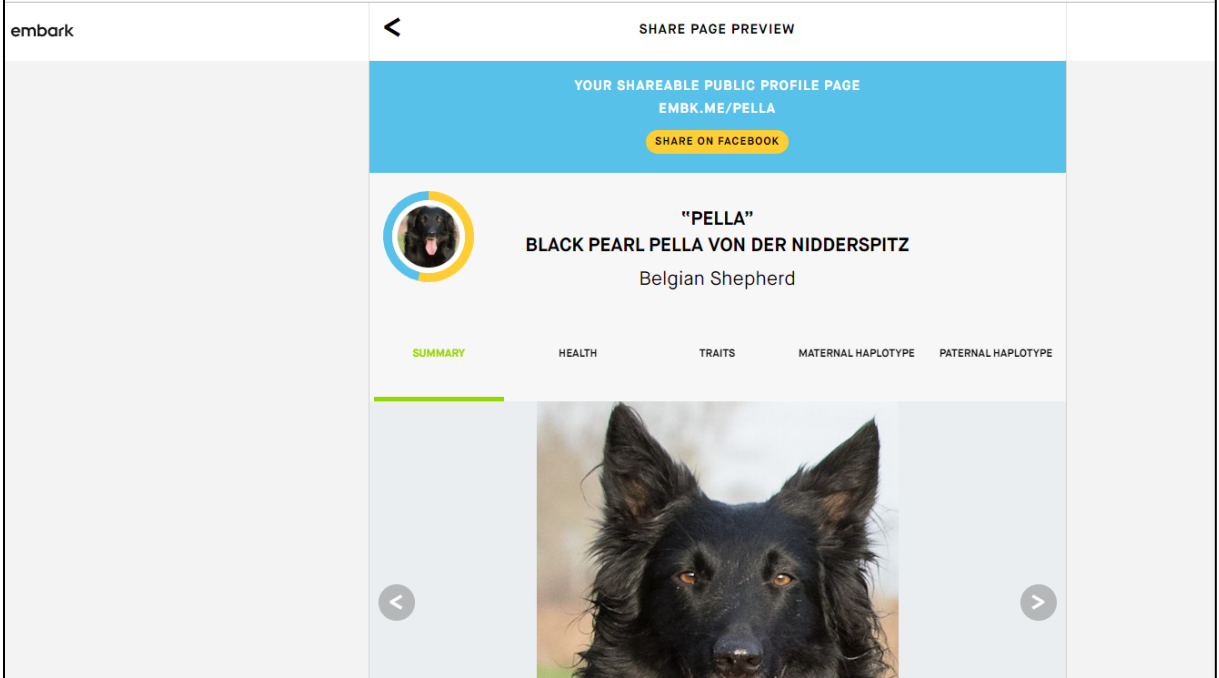

Click on the yellow button "share on Facebook" and then choose where you want to share it (either your own page or a group page)

You can also just share this page by sharing the link that is in your browser.

A https://my.embarkvet.com/dog/pella

# **How to keep your results private but still provide them for research purposes?**

1. Send a PDF of the full report to Kate Hogan (by Facebook Messenger or email) and it can be added in to the analysis results.

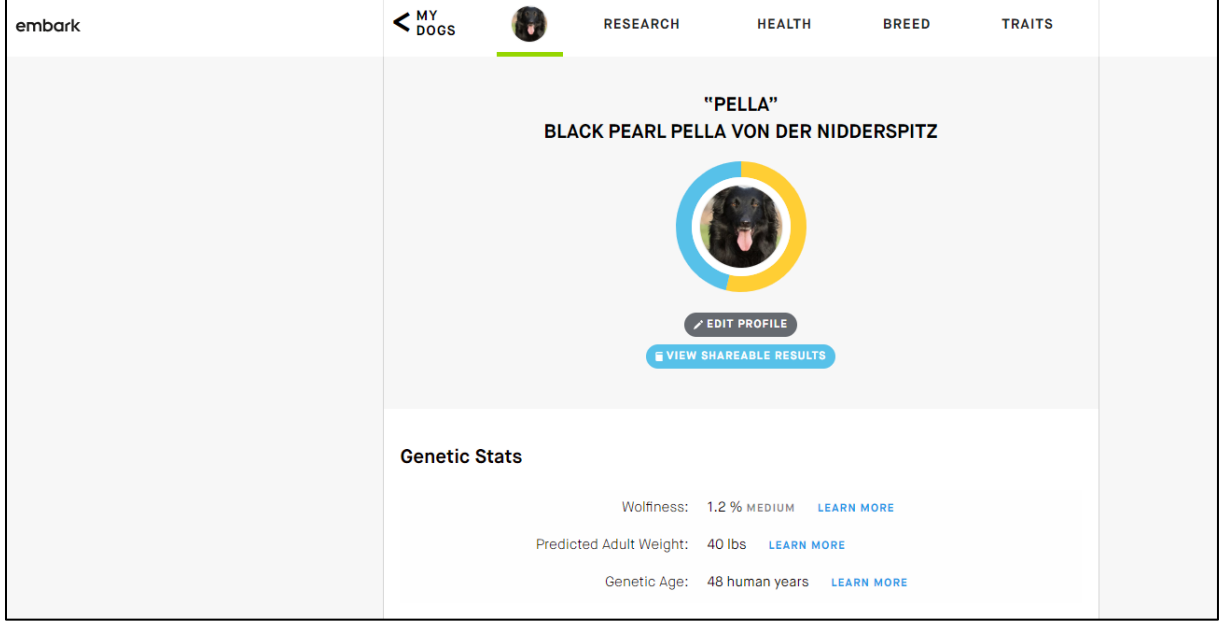

To make the pdf you can scroll down on this page:

### Until you see this:

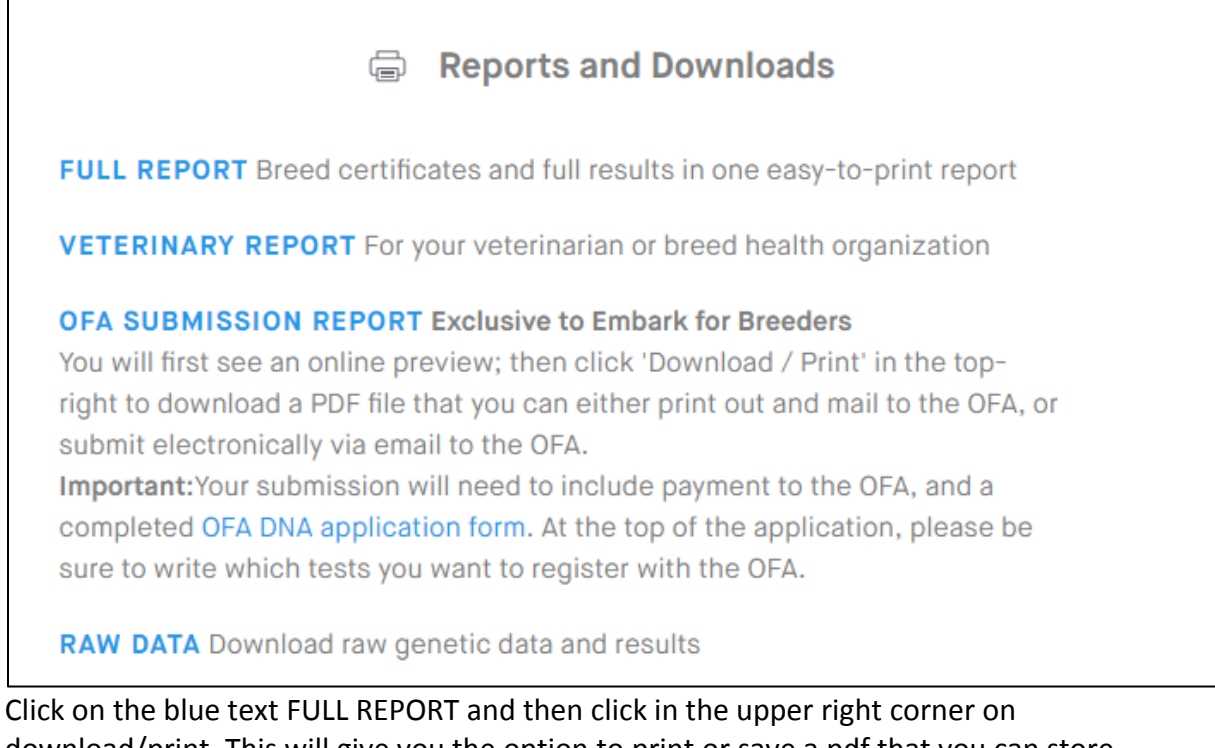

download/print. This will give you the option to print or save a pdf that you can store on your device. Then send a copy of the PDF to Kate Hogan by PM or email at BelgianShepherdHealthProject@gmail.com .

2. Another way to share your results for analysis is to add Kate Hogan as a "Shared Owner". Anyone that is a "Shared Owner" can access that dog's results at any time to get the latest results.

You can add a shared owner just above the privacy settings:

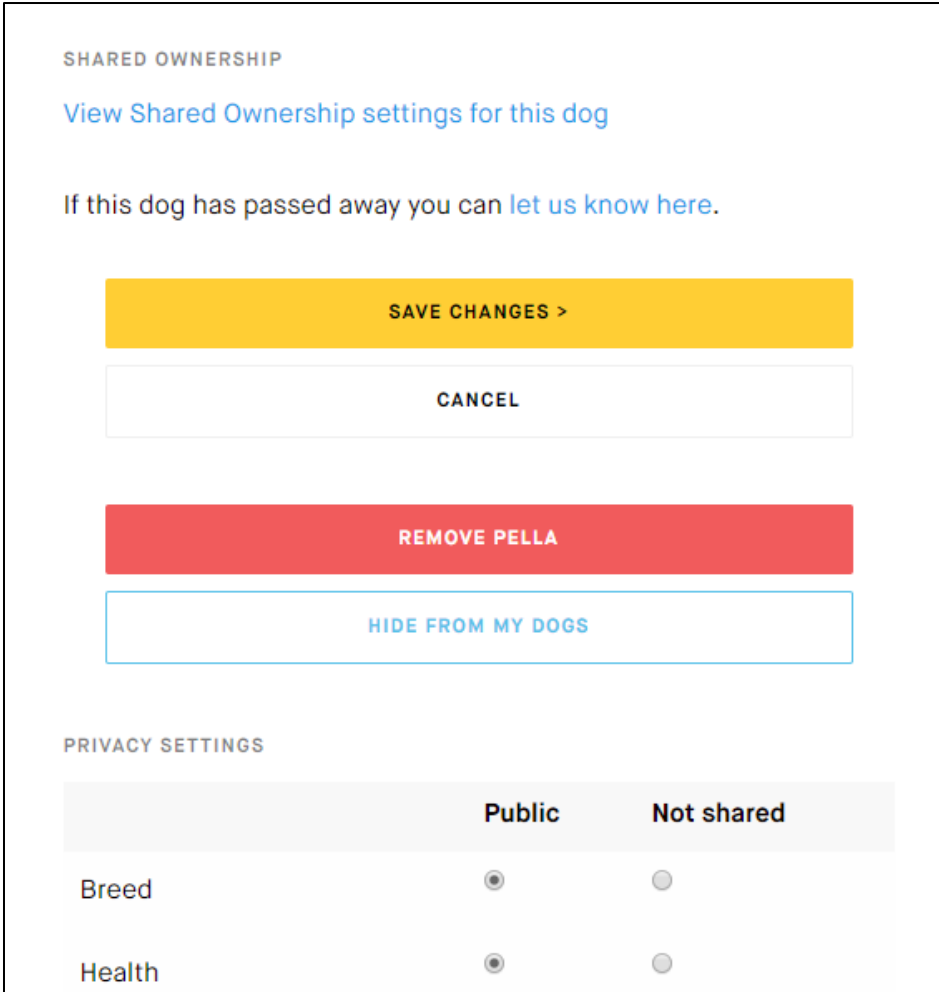

If you click on the blue text 'View Shared Ownership settings for this dog', you will get to the next screen, where you can find this:

Add this email address BelgianShepherdHealthProject@gmail.com to share the results for your dog.

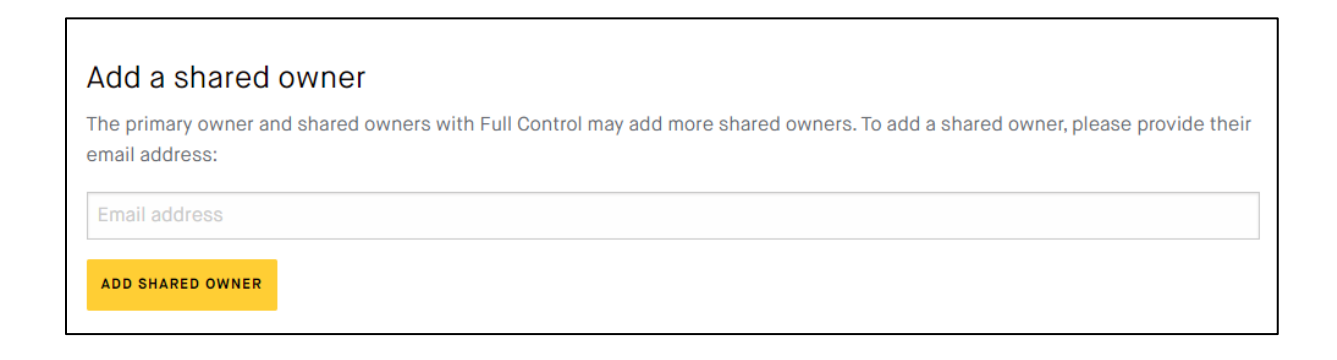